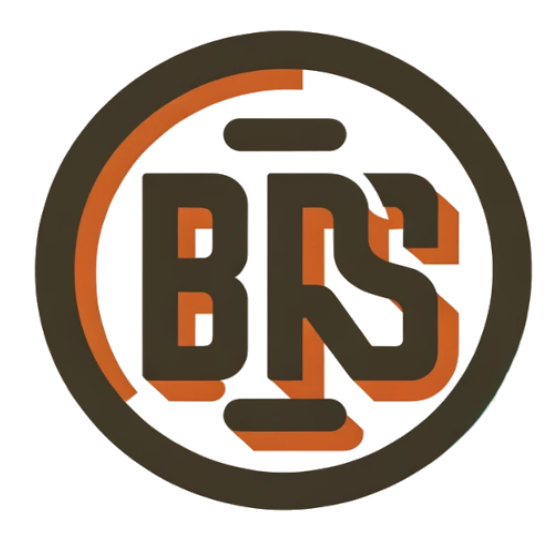

## **BRisbane Silicon**

# **DPTx 1.4 Example**

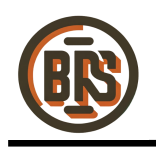

### **DPTx 1.4 Example**

*The following document details running the DPTx 1.4 example on the Numato Mimas A7 board.*

#### **Hardware Requirements**

- 1. Numato Mimas A7 board
- 2. Power Supply (12V **not** USB)
- 3. JTAG Programmer
- 4. Mini DP to DP cable
- 5. DP monitor
- 6. 2x USB Type B to USB Type A cables

#### **Software Requirements**

- 1. Vivado or Vivado Lab 2021.2
- 2. UART Terminal Emulator

#### **Setup**

- 1. Connect Power Supply to Numato Mimas A7 board, ensure P2 is set to 'EXT'.
- 2. Connect JTAG Programmer to Numato Mimas A7 board and PC.
- 3. Connect USB Type-C to Numato Mimas A7 board (J3) and PC.
- 4. Connect DP cable from Numato Mimas A7 board (DP\_OUT P11) and DP Monitor.
- 5. Power on the Numato Mimas A7
- 6. <linux only> Ensure you have the USB FTDI driver installed, and perform the following:
	- a. In a terminal run the following commands:
		- b. \$ sudo modprobe ftdi\_sio
		- c. \$ sudo sh -c "echo 2a19 1009 > /sys/bus/usb-serial/drivers/ftdi\_sio/new\_id"
	- d. \$ sudo dmesg

(you should see "FTDI USB Serial Device converter now attached to ttyUSB0")

7. Run a UART Terminal Emulator and connect to terminal 0 at baud 115200.

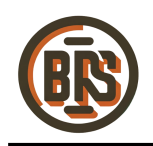

## **DPTx 1.4 Example**

#### **Bringup**

- 1. Contact BrisbaneSilicon (see 'Links' section below), requesting a Numato MimasA7 target bitstream, with a desired **CEA-861** defined video format.
- 2. Run Vivado / Vivado Lab and click 'Hardware Manager'.
- 3. Click 'Open target' 'Autoconnect' 'Program device'
- 4. Navigate to the bitstream file and click 'Program'.
- 5. Once the bringup is complete, use the DIP switches to modify the test pattern:

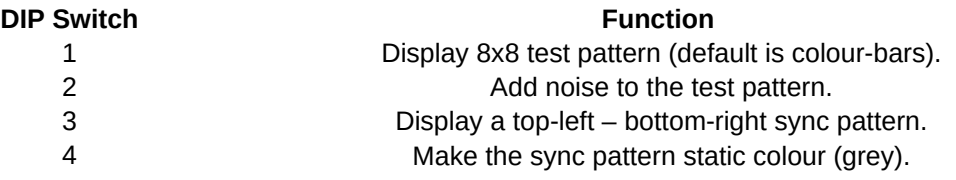

#### **Links**

1. [BrisbaneSilicon contact form.](https://brisbanesilicon.com.au/?page_id=28)